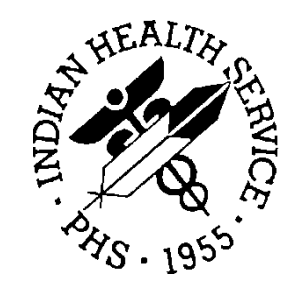

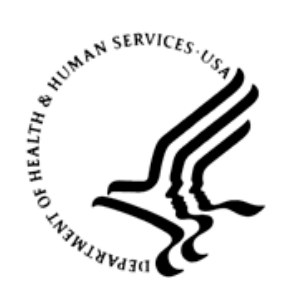

### RESOURCE AND PATIENT MANAGEMENT SYSTEM

# **Clinical Reporting System**

(BGP)

# **Installation Guide and Release Notes**

Version 17.1 June 2017

Office of Information Technology Division of Information Technology

# **Table of Contents**

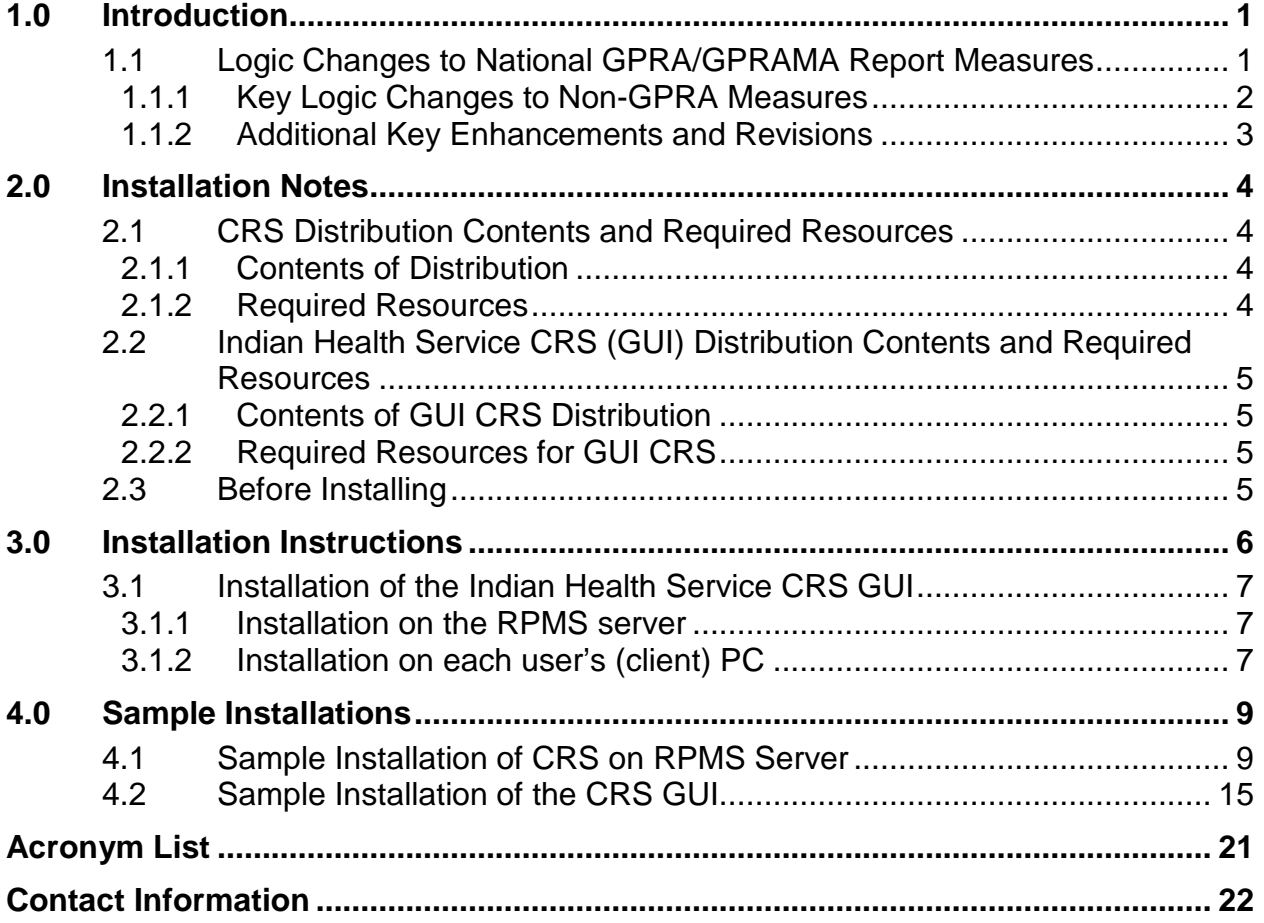

# **Preface**

The Government Performance and Results Act (GPRA) requires federal agencies to report annually on how the agency measured against the performance targets set in its annual plan. The Indian Health Service (IHS) GPRA measures include clinical prevention and treatment, quality of care, infrastructure, and administrative efficiency functions.

The IHS Clinical Reporting System (CRS) is a Resource and Patient Management System (RPMS) software application designed for national reporting, as well as Area Office and local monitoring of clinical GPRA and developmental measures. CRS was first released for FY 2002 performance measures (as GPRA+) and is based on a design by the Aberdeen Area Office (GPRA2000).

This manual provides installation instructions for CRS Version 17.1. Version 17.1 adds fiscal year (FY) 2017 clinical performance measures to existing FY 2002 through FY 2016 measures.

CRS is the reporting tool used by the IHS Office of Planning and Evaluation to collect and report clinical performance results annually to the Department of Health and Human Services and to Congress.

Each year, an updated version of CRS software is released to reflect changes in the logic descriptions of the different denominators and numerators. Additional performance measures may also be added. Local facilities can run reports as often as desired and can also use CRS to transmit data to their Area Office. The Area Office can use CRS to produce an aggregated Area Office report for either annual GPRA or Area Office director performance reports.

CRS produces reports on demand from local RPMS databases for both GPRA and developmental clinical performance measures that are based on RPMS data, thus eliminating the need for manual chart audits for evaluating and reporting clinical measures.

To produce reports with comparable data across every facility, the GPRA measures definitions were "translated" into programming code with the assistance of clinical subject matter experts. CRS uses predefined taxonomies to find data items in the RPMS Patient Care Component to determine if a patient meets the performance measure criteria. Taxonomies contain groups of codes (e.g., diagnoses or procedures) or site-specific terms. Each performance measure topic has one or more defined denominators and numerators.

Administrative and clinical users can review individual or all measures at any time to:

- Identify potential data issues in their RPMS; for example, missing or incorrect data.
- Monitor their site's performance against past national performance and upcoming agency goals.
- Identify specific areas where the facility is not meeting the measure in order to initiate business process or other changes.
- Quickly measure impact of process changes on performance measures.
- Identify IHS Area Offices meeting or exceeding measures to provide lessons learned.

RPMS CRS Users include:

- Area Office and site quality improvement staff.
- Compliance officers.
- GPRA coordinators.
- Clinical staff; such as physicians, nurses, nurse practitioners, and other providers.
- Area Office directors.
- Any staff involved with quality assurance initiatives.
- Staff who run the various CRS reports.

# <span id="page-4-0"></span>**1.0 Introduction**

This manual provides user instructions on installing Version 17.1 of the Clinical Reporting System (CRS). The manual provides installation instructions for both the RPMS server side software and the Indian Health Service CRS graphical user interface (GUI).

### <span id="page-4-1"></span>1.1 Logic Changes to National GPRA/GPRAMA Report Measures

- GPRA Developmental Measures:
	- Added the following new GPRA Developmental measures:
		- Access to Dental Service (Patients with a dental visit during the Report Period who had a dental exam.)
		- Dental Sealants (Patients with a dental visit during the Report Period who have intact dental sealants.)
		- Topical Fluoride (Patients with a dental visit during the Report Period who had a fluoride application.)
		- Adult Immunizations (Pregnant patients with a visit during their third trimester who had a Tdap during their third trimester.)
	- − Updated codes and/or logic in the following measures: Diabetes: Blood Pressure Control; Access to Dental Service; Adult Immunizations; Childhood Immunizations.
- Diabetes: Glycemic Control:
	- − Updated Poor Control to be >9 instead of >9.5.
	- − Added logic for CPT 3046F to indicate A1c > 9.
- Diabetes: Blood Pressure Control:
	- − Added Clinic Code 79 (Triage) to BP exclusions.
- Statin Therapy to Reduce Cardiovascular Disease Risk in Patients with Diabetes:
	- − Changed logic to include prescriptions written prior to the Report Period with enough days' supply to overlap the Report Period.
	- − Added ICD-10 codes I12.0, I13.11, I13.2, N18.5, N19. to ESRD definition.
- Diabetes: Nephropathy Assessment:
	- − Added ICD-10 codes I12.0, I13.11, I13.2, N18.5, N19. to ESRD definition.
- Access to Dental Service:
- − Added age breakdowns 0–2, 3–5, 6–9, 10–12, 13–15, 16-21, and removed 6– 21.
- Dental Sealants:
	- − Added age breakdown of age 2 and removed 2–5 and 5–19.
- Topical Fluoride:
	- − Added ICD-10 code Z29.3 to Topical Fluoride definition.
	- − Added age breakdowns: 1–2, 3–5, 1–5, 6–9, 10–12, 13–15.
- Influenza:
	- − Added CVX code 171 and CPT code 90674 to Influenza definition.
- Childhood Immunizations:
	- − Added CPT code 90739 to Hep B definition.
	- − Added CPT code 90697 to DTaP, IPV, Hib, and Hep B definitions.
- Cancer Screening: Mammogram Rates:
	- − Added CPT codes 77065 through 77067 to Mammogram definition.
- Alcohol Screening:
	- − Added new measures for AC+BH 9-75 and User Population 9-75.
- Antidepressant Medication Management:
	- Updated BGP HEDIS ANTIDEPRESSANT MEDS taxonomy.
- Controlling High Blood Pressure Million Hearts:
	- − Added ICD-10 codes I12.0, I13.11, I13.2, N18.5, N19. to ESRD definition.
	- − Added Clinic Code 79 (Triage) to BP exclusions.
- Statin Therapy for the Prevention and Treatment of Cardiovascular Disease:
	- − Changed logic to include prescriptions written prior to the Report Period with enough days' supply to overlap the Report Period.
	- − Added ICD-10 codes I12.0, I13.11, I13.2, N18.5, N19. to ESRD definition.
- Breastfeeding Rates:
	- − Updated age range of 2 months to be 38–89 days.

#### <span id="page-5-0"></span>1.1.1 Key Logic Changes to Non-GPRA Measures

For key logic changes to non-GPRA measures, please refer to the *CRS 2017 (Version 17.1) Selected Measures Report Performance Measure List and Definitions* document located on the CRS Web site at:

[http://www.ihs.gov/crs/includes/themes/newihstheme/display\\_objects/documents/crsv](http://www.ihs.gov/crs/includes/themes/newihstheme/display_objects/documents/crsv17/SelectedMeasuresV171.pdf) [17/SelectedMeasuresV171.pdf.](http://www.ihs.gov/crs/includes/themes/newihstheme/display_objects/documents/crsv17/SelectedMeasuresV171.pdf)

#### <span id="page-6-0"></span>1.1.2 Additional Key Enhancements and Revisions

• Added the ability to run the Selected Measures and GPRA Performance Reports by one community.

# <span id="page-7-0"></span>**2.0 Installation Notes**

**Note:** Read the entire Notes File prior to attempting any installation.

#### **Prefix**: BGP

**Current Version**: 17.1

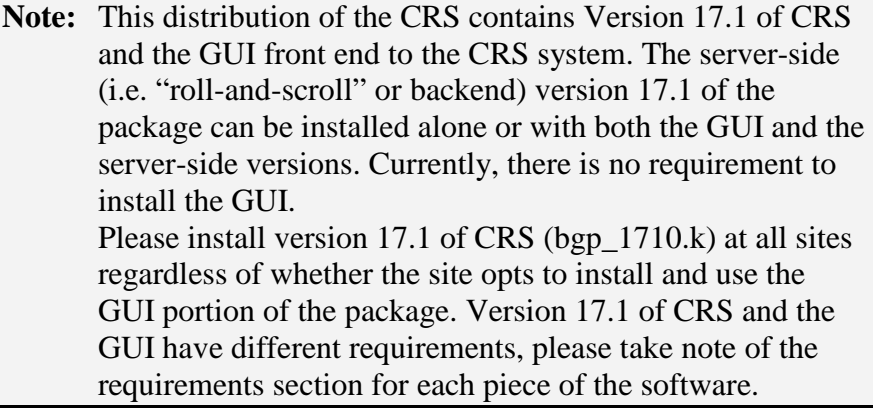

### <span id="page-7-1"></span>2.1 CRS Distribution Contents and Required Resources

#### <span id="page-7-2"></span>2.1.1 Contents of Distribution

Table 2-1: Contents of Distribution

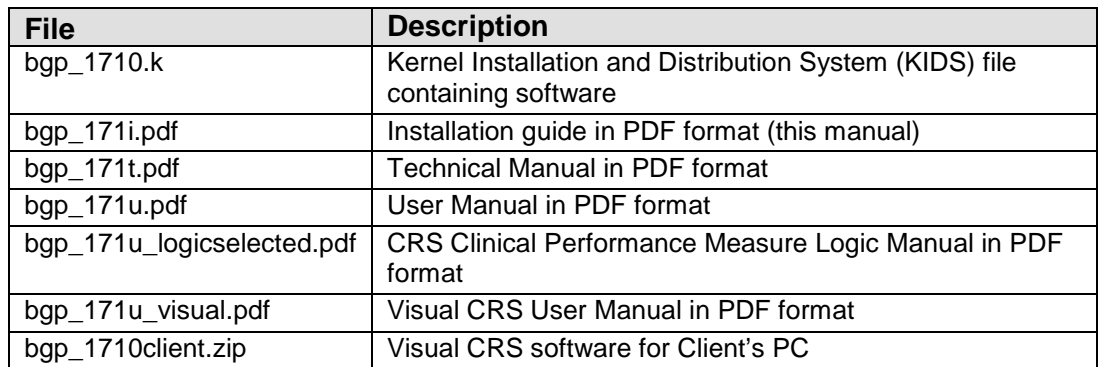

#### <span id="page-7-3"></span>2.1.2 Required Resources

IHS Clinical Reporting System version 17.0 must be installed. (bgp\_1700.k)

### <span id="page-8-0"></span>2.2 Indian Health Service CRS (GUI) Distribution Contents and Required Resources

#### <span id="page-8-1"></span>2.2.1 Contents of GUI CRS Distribution

• bgp\_1710client.zip.

The following two files are contained in the zip file:

- bgp\_1710setup.exe.
- $\bullet$  bgp\_1710.msi.

#### <span id="page-8-2"></span>2.2.2 Required Resources for GUI CRS

Additional requirements for installing and using Indian Health Service CRS (GUI) on a client's PC:

- *On the RPMS Server*:
	- − BMX v4.0.
	- − IHS Clinical Reporting System v17.1.
- *On the Client (User's) PC:*
	- − Windows XP Service Pack 3 or higher.
	- − Microsoft Office 2003 or later.
	- − .NET Framework v4.0.

Note: If the CRS GUI is not going to be installed, ignore these requirements.

Note: If the .NET Framework v4.0 is not installed it will automatically be downloaded and installed when the client installation is started.

# <span id="page-8-3"></span>2.3 Before Installing

- 1. Make a copy of this distribution for offline storage.
- 2. Print all notes/readme files.
- 3. Create a printed audit trail, in case there are any problems with the installation.

To capture terminal output during the installation, use an auxport printer attached to the terminal on which the installation is being performed.

# <span id="page-9-0"></span>**3.0 Installation Instructions**

**Note:** This installation is a KIDS install. For any questions on how to do a KIDS installation, please contact your Area Office information systems support personnel.

In all UCIs running the IHS CRS:

- 1. Ensure that users are unable to use the CRS for the duration of this installation.
- 2. Save all routines (^%RO (CACHE) in the BGP7\* namespace for use in returning to the prior existing version, if needed.

**Note:** If no problems are noted with the new installation, remove saved routines from your system 7–10 days after this install.

- 3. Install bgp\_1710.k. This file is the KIDS file for the IHS CRS:
	- a. Load the distribution into KIDS using **Option 1** on the **KIDS Installation menu**. The distribution was released in a file named bgp 1710.k.
	- b. Verify the load using **Option 2** on the **KIDS Installation menu**.
	- c. Consider using **Options 3** and **4** on the **KIDS Installation menu** to print and compare the Transport global.
	- d. Install the distribution using **option 6** on the **Installation menu**.
	- e. To see results, use the **KIDS Install File Print** option to view/print the IHS CLINICAL REPORTING SYSTEM V17.1 entry.

**Note:** For assistance with a KIDS install, call the Area Office support personnel.

4. After the install completes, assign security keys, as appropriate, using the following table:

Table 3-1: Assigning Security Keys

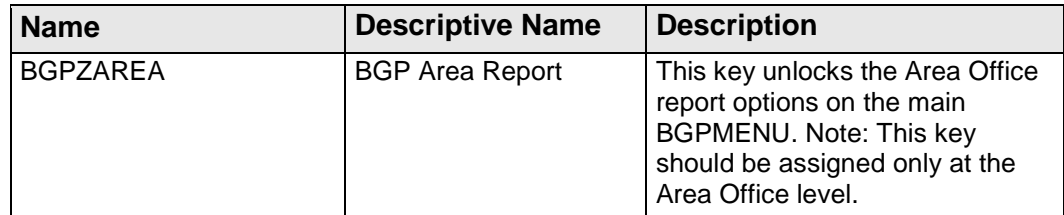

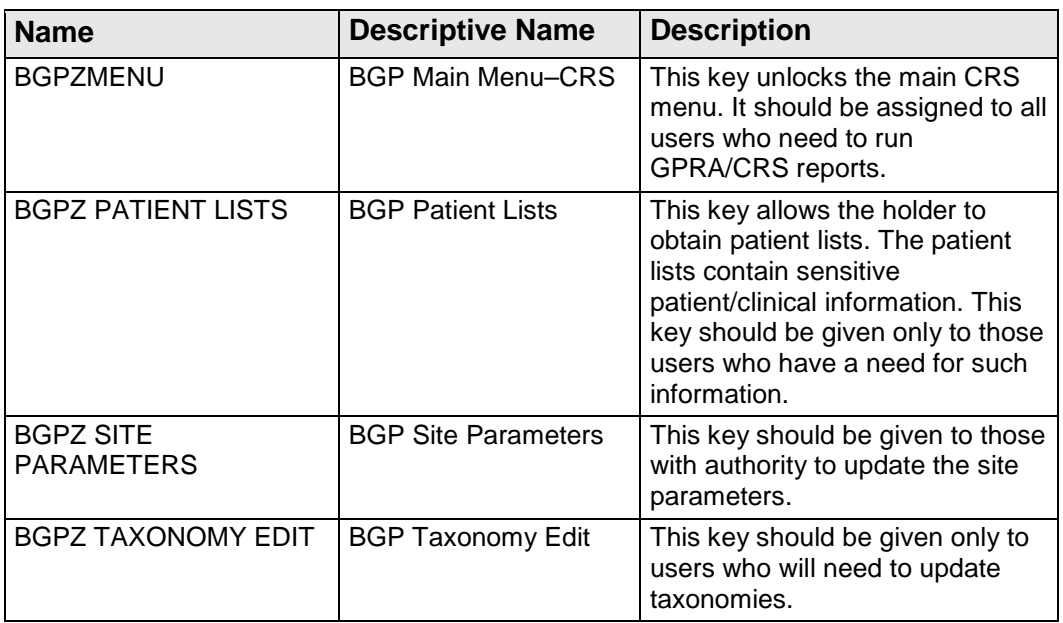

### <span id="page-10-0"></span>3.1 Installation of the Indian Health Service CRS GUI

There are two parts to the CRS GUI install: installation on the RPMS server and installation on the local (client) PC. See the steps below for installation instructions.

#### <span id="page-10-1"></span>3.1.1 Installation on the RPMS server

- 1. Make sure BMX v4.0 has been installed in RPMS on the RPMS Server.
- 2. Make sure CRS v17.1 has been installed in RPMS on the RPMS server. (See instructions above.)

**Note**: If a previous version of Indian Health Service CRS (GUI) is being used you will not need to perform Steps 3 and 4. If this is the first time Indian Health Service CRS GUI is being used, perform Steps 3 and 4.

- 3. Assign option BGPGRPC as a secondary menu option with a synonym of **BGPG** for each user.
- 4. Assign option BMXRPC as a secondary menu option with a synonym of **BMX** for each user.

#### <span id="page-10-2"></span>3.1.2 Installation on each user's (client) PC

1. **Place** bgp\_1710client.zip into a directory of your choice and **unzip the file**. There are two files included in the zip file: bgp\_1710.msi and bgp\_1710setup.exe.

- 2. If a previous version of the Indian Health Service CRS product is installed, it will need to be removed. Navigate to the **Start** menu. Then go to **Control Panel** and click **Add/Remove Programs**. **Select** and **remove Indian Health Service CRS**.
- 3. **Double-click** the **bgp\_1710setup.exe** file that was distributed with Indian Health Service CRS GUI. If asked, **accept** the License Agreement and **follow the instructions** for downloading and installing Microsoft .Net Framework v4.0. This will only occur if the most current version of Microsoft.Net Framework v4.0 is not on the local PC. This step takes approximately 20–30 minutes over a DSL connection.
- 4. Follow the prompts on the **Indian Health Service CRS Setup Screens** and **accept all of the defaults**.
- 5. Double-click the **CRS 17.1** shortcut that appears on the desktop.
- 6. If this is the first install, a new connection must be added. Please refer to the BMX 4.0 User Manual for instructions.
- 7. When the **RPMS Login** window appears, **enter** the RPMS **access and verify codes**, and then click **OK**.
- 8. If data for multiple facilities is stored on the same RPMS database, the Select Division window is displayed. **Select a Division**, and then click **OK**.
- 9. You are now running the Indian Health Service CRS software.

## <span id="page-12-0"></span>**4.0 Sample Installations**

#### <span id="page-12-1"></span>4.1 Sample Installation of CRS on RPMS Server

```
DEVA>D ^XPDKRN 
KIDS 8.0 
Select KIDS OPTION: 1 LOAD A DISTRIBUTION 
Enter a Host File: x:\export\bgp_1710.k 
KIDS Distribution saved on Feb 09, 2017@09:31:49 
Comment: IHS CLINICAL REPORTING V17.1 
This Distribution contains Transport Globals for the following Package(s): 
   IHS CLINICAL REPORTING 17.1 
Distribution OK! 
Want to Continue with Load? YES// y YES
Loading Distribution... 
Build IHS CLINICAL REPORTING 17.1 has an Environmental Check Routine 
Want to RUN the Environment Check Routine? YES// 
   IHS CLINICAL REPORTING 17.1 
Will first run the Environment Check Routine, BGP7POS 
Use INSTALL NAME: IHS CLINICAL REPORTING 17.1 to install this Distribution. 
DEVA>d ^XPDKRN 
KIDS 8.0 
Select KIDS OPTION: INSTALL PACKAGE(S)<br>Select INSTALL NAME: IHS CLINICAL R
                        IHS CLINICAL REPORTING 17.1 Loaded from Distribution
      Loaded from Distribution 2/9/17@09:33:18 
      => IHS CLINICAL REPORTING V17.1 ;Created on Feb 09, 2017@09:31:49 
This Distribution was loaded on Feb 09, 2017@09:33:18 with header of 
   IHS CLINICAL REPORTING V17.1 ;Created on Feb 09, 2017@09:31:49 
   It consisted of the following Install(s): 
IHS CLINICAL REPORTING 17.1 
Checking Install for Package IHS CLINICAL REPORTING 17.1 
Will first run the Environment Check Routine, BGP7POS 
Install Questions for IHS CLINICAL REPORTING 17.1 
Incoming Files: 
    90241.01 BGP CONTROL FILE (including data) 
Note: You already have the 'BGP CONTROL FILE' File. 
I will REPLACE your data with mine. 
    90241.02 BGP SITE PARAMETERS
```
Note: You already have the 'BGP SITE PARAMETERS' File. 90241.03 BGP SUMMARY CATEGORIES (including data) Note: You already have the 'BGP SUMMARY CATEGORIES' File. I will REPLACE your data with mine. 90245 BGP AREA AUTOMATED GPRA PARAMS Note: You already have the 'BGP AREA AUTOMATED GPRA PARAMS' File. 90245.1 BGP GPRA FLAT FILE DATA Note: You already have the 'BGP GPRA FLAT FILE DATA' File. 90558.01 BGP 17 MEASURES (including data) Note: You already have the 'BGP 17 MEASURES' File. I will REPLACE your data with mine. 90558.02 BGP 17 INDIVIDUAL MEASURES (including data) Note: You already have the 'BGP 17 INDIVIDUAL MEASURES' File. I will REPLACE your data with mine. 90558.03 BGP 17 DATA CURRENT Note: You already have the 'BGP 17 DATA CURRENT' File. 90558.04 BGP 17 DATA PREVIOUS Note: You already have the 'BGP 17 DATA PREVIOUS' File. 90558.05 BGP 17 DATA BASELINE Note: You already have the 'BGP 17 DATA BASELINE' File. 90558.06 BGP 17 NATIONAL PATIENT LISTS (including data) Note: You already have the 'BGP 17 NATIONAL PATIENT LISTS' File. I will REPLACE your data with mine. 90558.07 BGP 17 SNOMED SUBSETS (including data) Note: You already have the 'BGP 17 SNOMED SUBSETS' File. I will OVERWRITE your data with mine. 90558.08 BGP 17 TAXONOMIES (including data) Note: You already have the 'BGP 17 TAXONOMIES' File. I will REPLACE your data with mine. 90558.1 BGP 17 MEASURE GROUPS (including data) Note: You already have the 'BGP 17 MEASURE GROUPS' File. I will REPLACE your data with mine. 90558.12 BGP 17 PATIENT ED DATA CURRENT

Note: You already have the 'BGP 17 PATIENT ED DATA CURRENT' File. 90558.13 BGP 17 PATIENT ED DATA PREVIOUS Note: You already have the 'BGP 17 PATIENT ED DATA PREVIOUS' File. 90558.14 BGP 17 PATIENT ED DATA BASELINE Note: You already have the 'BGP 17 PATIENT ED DATA BASELINE' File. 90558.15 BGP 17 PAT ED MEASURES (including data) Note: You already have the 'BGP 17 PAT ED MEASURES' File. I will REPLACE your data with mine. 90558.17 BGP 17 ICARE GROUPS (including data) Note: You already have the 'BGP 17 ICARE GROUPS' File. I will REPLACE your data with mine. 90558.18 BGP 17 ICARE CATEGORIES (including data) Note: You already have the 'BGP 17 ICARE CATEGORIES' File. I will REPLACE your data with mine. 90558.19 BGP 17 GUI REPORT OUTPUT Note: You already have the 'BGP 17 GUI REPORT OUTPUT' File. 90558.21 BGP 17 SNOMED LISTS (including data) Note: You already have the 'BGP 17 SNOMED LISTS' File. I will REPLACE your data with mine. 90559.02 BGP 17 ELDER INDIVIDUAL MEASURES (including data) Note: You already have the 'BGP 17 ELDER INDIVIDUAL MEASURES' File. I will REPLACE your data with mine. 90559.03 BGP 17 ELDER DATA CURRENT Note: You already have the 'BGP 17 ELDER DATA CURRENT' File. 90559.04 BGP 17 ELDER DATA PREVIOUS Note: You already have the 'BGP 17 ELDER DATA PREVIOUS' File. 90559.05 BGP 17 ELDER DATA BASELINE Note: You already have the 'BGP 17 ELDER DATA BASELINE' File. 90559.06 BGP 17 ELDER MEASURES (including data) Note: You already have the 'BGP 17 ELDER MEASURES' File. I will REPLACE your data with mine.

```
Enter the Device you want to print the Install messages. 
You can queue the install by enter a 'Q' at the device prompt.
Enter a '^' to abort the install. 
DEVICE: HOME// Virtual 
qqqqqqqqqqqqqqqqqqqqqqqqqqqqqqqqqqqqqqqqqqqqqqqqqqqqqqqqqqqqqqqqqqqqqqqqqqqqqqqq 
 Install Started for IHS CLINICAL REPORTING 17.1 : 
                 Feb 09, 2017@09:33:36 
Build Distribution Date: Feb 09, 2017 
  Installing Routines: 
                Feb 09, 2017@09:33:39 
 Running Pre-Install Routine: PRE^BGP7POS 
  Installing Data Dictionaries: 
....................................................................................
 ....................................... Installing Data Dictionaries: 
   ....................................................................................
    ....................................... Installing Data Dictionaries: 
     ....................................................................................
      ....................................... Installing Data Dictionaries: 
         ....................................................................................
        ....................................... Installing Data Dictionaries: 
    ....................................................................................
   ....................................... Feb 09, 
2017@09:33:42..................... 
  Installing Data: 
                 Feb 09, 2017@09:33:47 
  Installing PACKAGE COMPONENTS: 
  Installing SECURITY KEY 
  Installing INPUT TEMPLATE 
  Installing PROTOCOL 
  Installing REMOTE PROCEDURE 
  Installing LIST TEMPLATE 
  Installing OPTION 
                Feb 09, 2017@09:33:48 
 Running Post-Install Routine: POST^BGP7POS 
Updating [BGP FLU IZ CVX CODES] taxonomy... 
Updating [BGP CPT FLU] taxonomy... 
Updating [BGP HEPATITIS CPTS] taxonomy... 
Updating [BGP HEPATITIS CPTS] taxonomy... 
Updating [BGP HIB CPT] taxonomy... 
Updating [BGP HEDIS ANTIBIOTICS NDC] taxonomy... 
Updating [BGP HEDIS ANTIDEPRESSANT NDC] taxonomy... 
Updating [BGP HEDIS ASTHMA NDC] taxonomy... 
Updating [BGP HEDIS ASTHMA LEUK NDC] taxonomy... 
Updating [BGP HEDIS ASTHMA INHALED NDC] taxonomy...
```

```
Installation Guide and Release Notes Sample Installations Sample Installations
June 2017
```
Updating [BGP HEDIS ACEI NDC] taxonomy... Updating [BGP HEDIS ARB NDC] taxonomy... BGP CMS ACEI MEDS CLASS Creating BGP CMS ACEI MEDS Taxonomy... BGP CMS BETA BLOCKER CLASS BGP CMS BETA BLOCKER NDC Creating BGP CMS BETA BLOCKER MEDS Taxonomy... BGP CMS ANTIBIOTICS MEDS CLASS Creating BGP CMS ANTIBIOTIC MEDS Taxonomy... BGP CMS ARB MEDS CLASS Creating BGP CMS ARB MEDS Taxonomy... Creating DM AUDIT ASPIRIN DRUGS Taxonomy... BGP CMS ANTI-PLATELET CLASS Creating BGP ANTI-PLATELET DRUGS Taxonomy... BGP HEDIS OSTEOPOROSIS NDC Creating BGP HEDIS OSTEOPOROSIS DRUGS Taxonomy... BGP ASTHMA CONTROLLER NDC Creating BGP ASTHMA CONTROLLERS Taxonomy... BGP ASTHMA INHALED STEROID VAP Creating BGP ASTHMA INHALED STEROIDS Taxonomy... BGP ASTHMA LEUKOTRIENE NDC Creating BGP ASTHMA LEUKOTRIENE Taxonomy... BGP HEDIS ANTIDEPRESSANT NDC Creating BGP HEDIS ANTIDEPRESSANT MEDS Taxonomy... BGP RA OA NSAID VAPI Creating BGP RA OA NSAID MEDS Taxonomy... BGP RA GLUCOCORTICOIDS CLASS BGP RA GLUCOCORTICOIDS VAPI Creating BGP RA GLUCOCORTICOIDS MEDS Taxonomy... BGP HEDIS ANTIBIOTICS NDC Creating BGP HEDIS ANTIBIOTICS MEDS Taxonomy... BGP HEDIS ASTHMA LEUK NDC Creating BGP HEDIS ASTHMA LEUK MEDS Taxonomy... BGP HEDIS ASTHMA NDC Creating BGP HEDIS ASTHMA MEDS Taxonomy... BGP HEDIS PRIMARY ASTHMA NDC Creating BGP HEDIS PRIMARY ASTHMA MEDS Taxonomy... BGP HEDIS ASTHMA INHALED NDC Creating BGP HEDIS ASTHMA INHALED MEDS Taxonomy... BGP HEDIS BETA BLOCKER NDC Creating BGP HEDIS BETA BLOCKER MEDS Taxonomy... BGP RA IM GOLD NDC Creating BGP RA IM GOLD MEDS Taxonomy... BGP RA AZATHIOPRINE VAPI Creating BGP RA AZATHIOPRINE MEDS Taxonomy... BGP RA LEFLUNOMIDE VAPI Creating BGP RA LEFLUNOMIDE MEDS Taxonomy... BGP RA ORAL GOLD VAPI Creating BGP RA ORAL GOLD MEDS Taxonomy... BGP RA CYCLOSPORINE NDC Creating BGP RA CYCLOSPORINE MEDS Taxonomy... BGP RA METHOTREXATE VAPI Creating BGP RA METHOTREXATE MEDS Taxonomy... BGP RA MYCOPHENOLATE VAPI Creating BGP RA MYCOPHENOLATE MEDS Taxonomy... BGP RA PENICILLAMINE VAPI Creating BGP RA PENICILLAMINE MEDS Taxonomy... BGP RA SULFASALAZINE VAPI Creating BGP RA SULFASALAZINE MEDS Taxonomy... BGP THROMBOLYTIC AGENT CLASS

Creating BGP CMS THROMBOLYTIC MEDS Taxonomy... BGP HEDIS ANTICHOLINERGIC NDC Creating BGP HEDIS ANTICHOLINERGIC MEDS Taxonomy... BGP HEDIS ANTITHROMBOTIC NDC Creating BGP HEDIS ANTITHROMBOTIC MEDS Taxonomy... BGP HEDIS ANTI-INFECTIVE NDC Creating BGP HEDIS ANTI-INFECTIVE MEDS Taxonomy... BGP HEDIS CARDIOVASCULAR NDC Creating BGP HEDIS CARDIOVASCULAR MEDS Taxonomy... BGP HEDIS CENTRAL NERVOUS NDC Creating BGP HEDIS CENTRAL NERVOUS MEDS Taxonomy... BGP HEDIS NONBENZODIAZ NDC Creating BGP HEDIS NONBENZODIAZ MEDS Taxonomy... BGP HEDIS ENDOCRINE NDC Creating BGP HEDIS ENDOCRINE MEDS Taxonomy... BGP HEDIS GASTROINTESTINAL NDC Creating BGP HEDIS GASTROINTESTINAL MED Taxonomy... BGP HEDIS PAIN NDC Creating BGP HEDIS PAIN MEDS Taxonomy... BGP HEDIS SKL MUSCLE RELAX NDC Creating BGP HEDIS SKL MUSCLE RELAX MED Taxonomy... BGP HEDIS ACEI NDC Creating BGP HEDIS ACEI MEDS Taxonomy... BGP HEDIS ARB NDC Creating BGP HEDIS ARB MEDS Taxonomy... BGP HEDIS STATIN NDC Creating BGP HEDIS STATIN MEDS Taxonomy... BGP CMS WARFARIN VAPI Creating BGP CMS WARFARIN MEDS Taxonomy... BGP PQA BETA BLOCKER NDC Creating BGP PQA BETA BLOCKER MEDS Taxonomy... BGP PQA RASA NDC Creating BGP PQA RASA MEDS Taxonomy... BGP PQA CCB NDC Creating BGP PQA CCB MEDS Taxonomy... BGP PQA BIGUANIDE NDC Creating BGP PQA BIGUANIDE MEDS Taxonomy... BGP PQA SULFONYLUREA NDC Creating BGP PQA SULFONYLUREA MEDS Taxonomy... BGP PQA THIAZOLIDINEDIONE NDC Creating BGP PQA THIAZOLIDINEDIONE MEDS Taxonomy... BGP PQA STATIN NDC Creating BGP PQA STATIN MEDS Taxonomy... BGP PQA ANTIRETROVIRAL NDC Creating BGP PQA ANTIRETROVIRAL MEDS Taxonomy... BGP PQA SABA NDC Creating BGP PQA SABA MEDS Taxonomy... BGP PQA CONTROLLER NDC Creating BGP PQA CONTROLLER MEDS Taxonomy... BGP ASTHMA LABA NDC Creating BGP ASTHMA LABA MEDS Taxonomy... BGP PQA DPP IV NDC Creating BGP PQA DPP IV MEDS Taxonomy... BGP PQA DIABETES ALL CLASS NDC Creating BGP PQA DIABETES ALL CLASS Taxonomy... BGP PQA NON-WARF ANTICOAG NDC Creating BGP PQA NON-WARF ANTICOAG MEDS Taxonomy... BGP PQA WARFARIN NDC Creating BGP PQA WARFARIN MEDS Taxonomy...

 BGP PQA COPD NDC Creating BGP PQA COPD MEDS Taxonomy... BGP PQA ASTHMA INHALE STER NDC Creating BGP PQA ASTHMA INHALE STER MED Taxonomy... BGP PQA BENZODIAZ NDC Creating BGP PQA BENZODIAZ MEDS Taxonomy... BGP PQA ARB NEPRILYSIN NDC Creating BGP PQA ARB NEPRILYSIN MEDS Taxonomy... BGP CMS SMOKING CESSATION VAPI Creating BGP CMS SMOKING CESSATION MEDS Taxonomy... Creating BGP CMS SYSTEMIC CHEMO MEDS Taxonomy... Creating BGP CMS IMMUNOSUPPRESSIVE MEDS Taxonomy... Creating/Updating DENTAL EXAM ADA Codes Taxonomy... Updating Routine file... Updating KIDS files... IHS CLINICAL REPORTING 17.1 Installed. Feb 09, 2017@09:34:11 Not a VA primary domain Install Completed

Figure 4-1: Sample installation for IHS Clinical Reporting package 17.1

## <span id="page-18-0"></span>4.2 Sample Installation of the CRS GUI

Double-click **bgp\_1710setup.exe** to launch the **Indian Health Service CRS Setup Wizard.** See [Figure 4-2](#page-19-0)**.**

<span id="page-19-0"></span>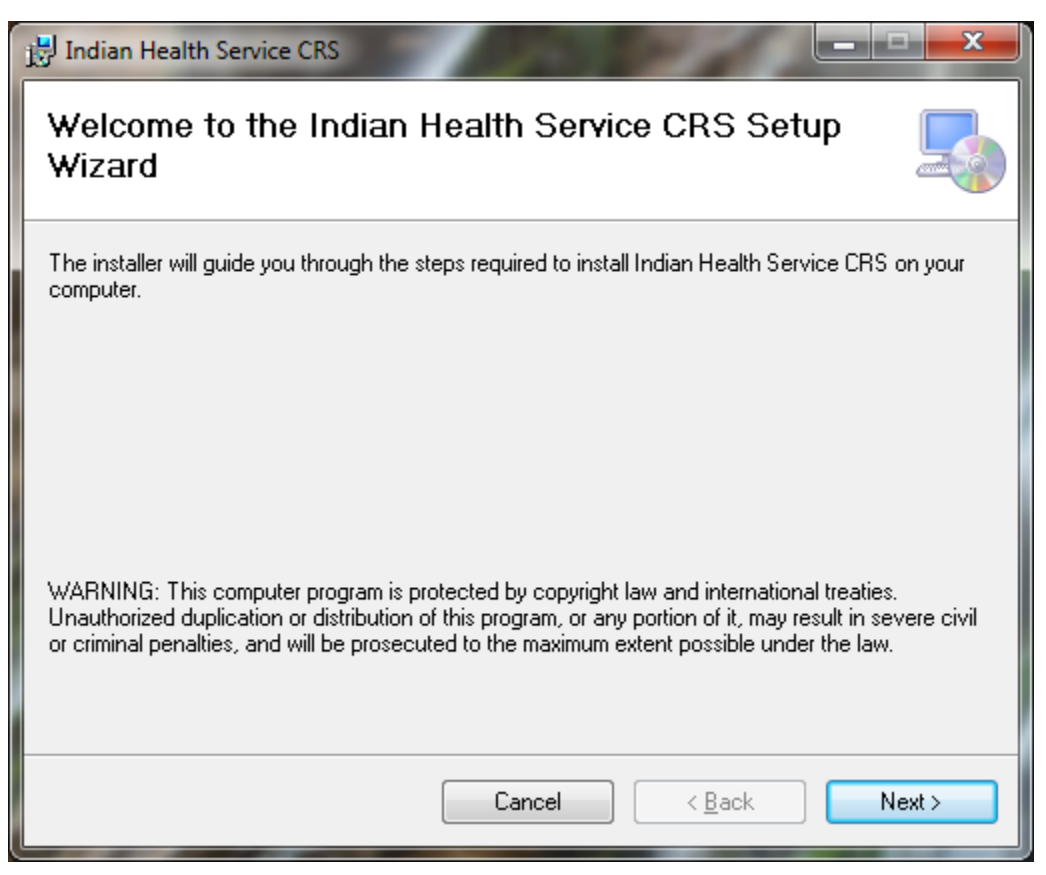

Figure 4-2: Indian Health Service CRS Setup Wizard, Welcome dialog

10. Click **Next** to display the **Select Installation Folder** dialog. See [Figure 4-3:](#page-20-0)

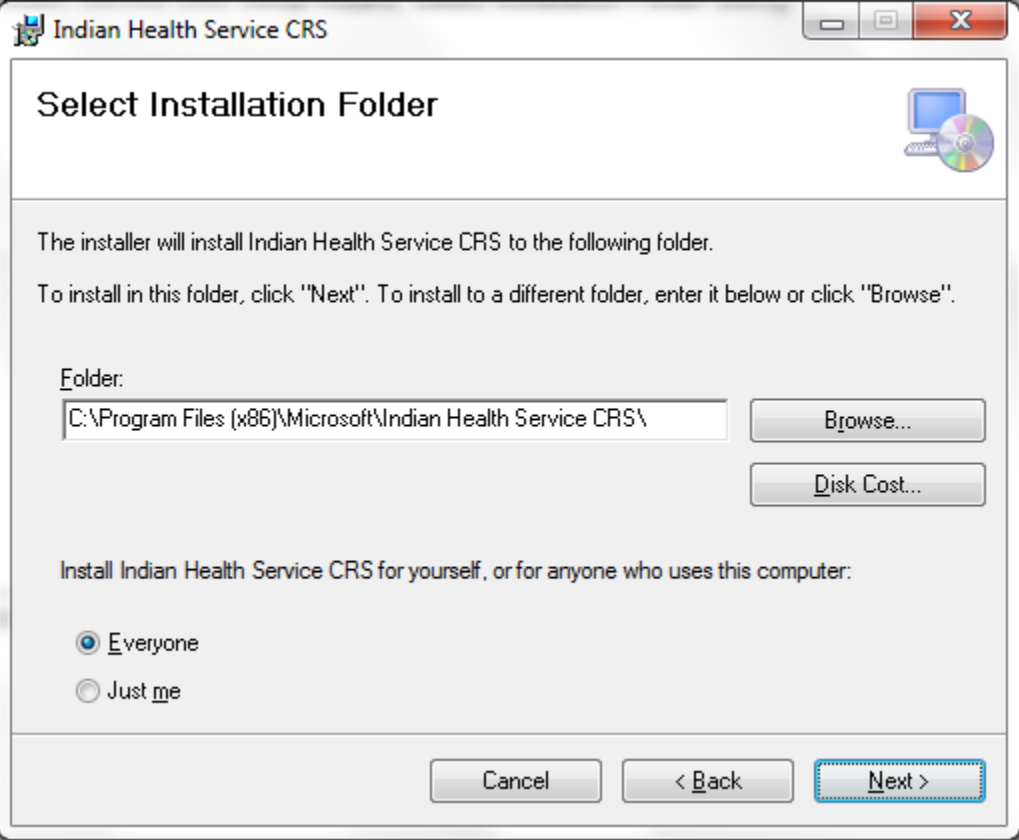

<span id="page-20-0"></span>Figure 4-3: Indian Health Service CRS Setup Wizard, Select Installation Folder dialog

11. Click **Next** to display the **Confirm Installation** dialog. See [Figure 4-4:](#page-21-0)

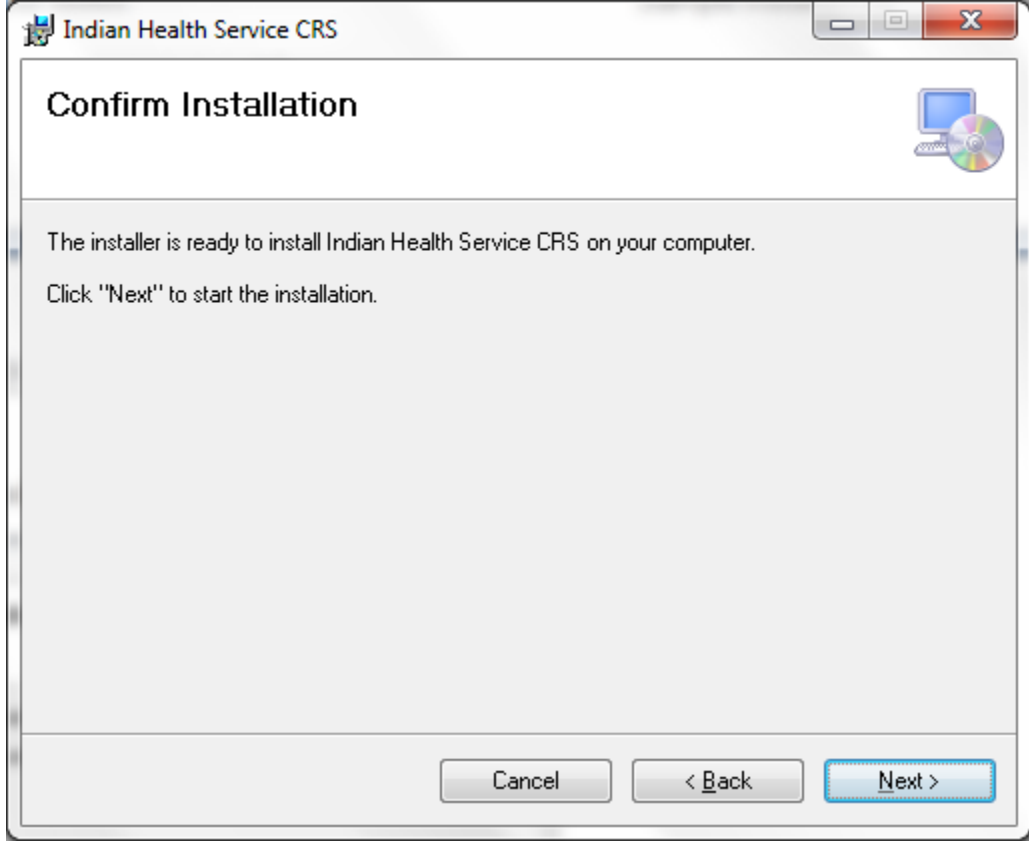

<span id="page-21-0"></span>Figure 4-4: Indian Health Service CRS Setup Wizard, Confirm Installation dialog

12. Click **Next** to display the **Installing Indian Health Service CRS** dialog. See [Figure 4-5:](#page-22-0)

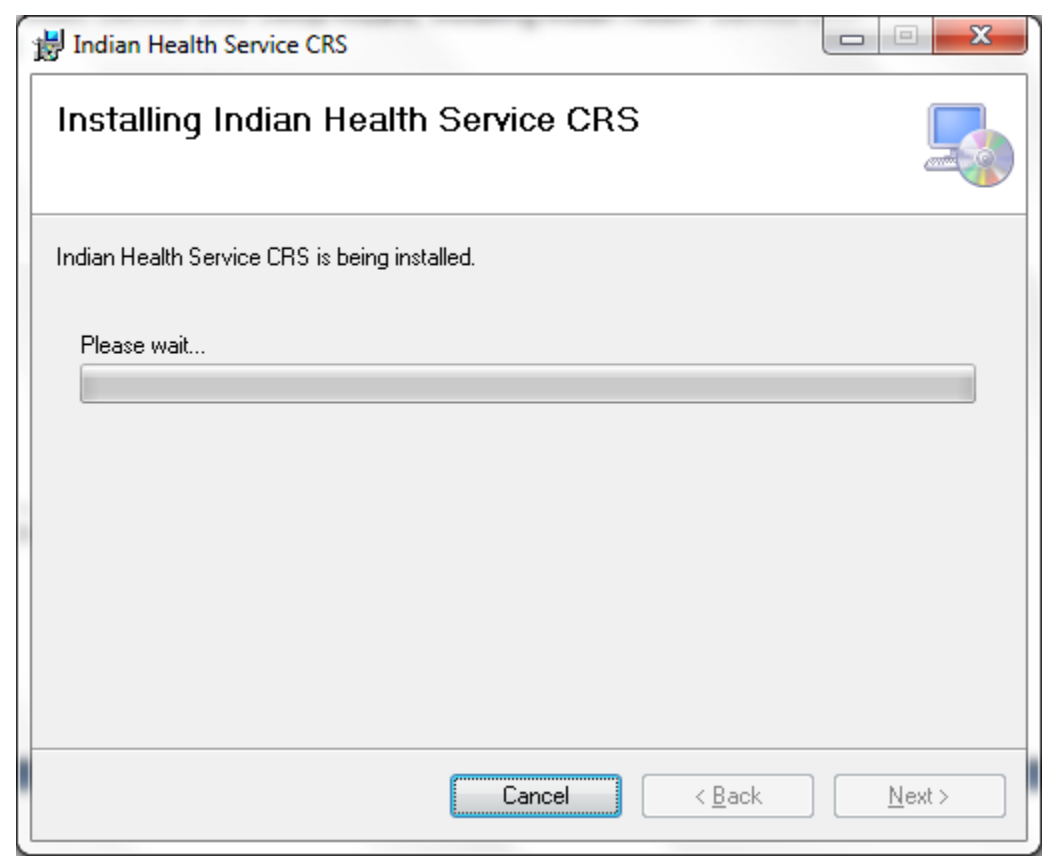

<span id="page-22-0"></span>Figure 4-5: Indian Health Service CRS Setup Wizard, Installing Indian Health Service CRS dialog

13. Wait while the application is installed. When the installation is complete, the **Installation Complete** dialog displays. See [Figure 4-6.](#page-23-0)

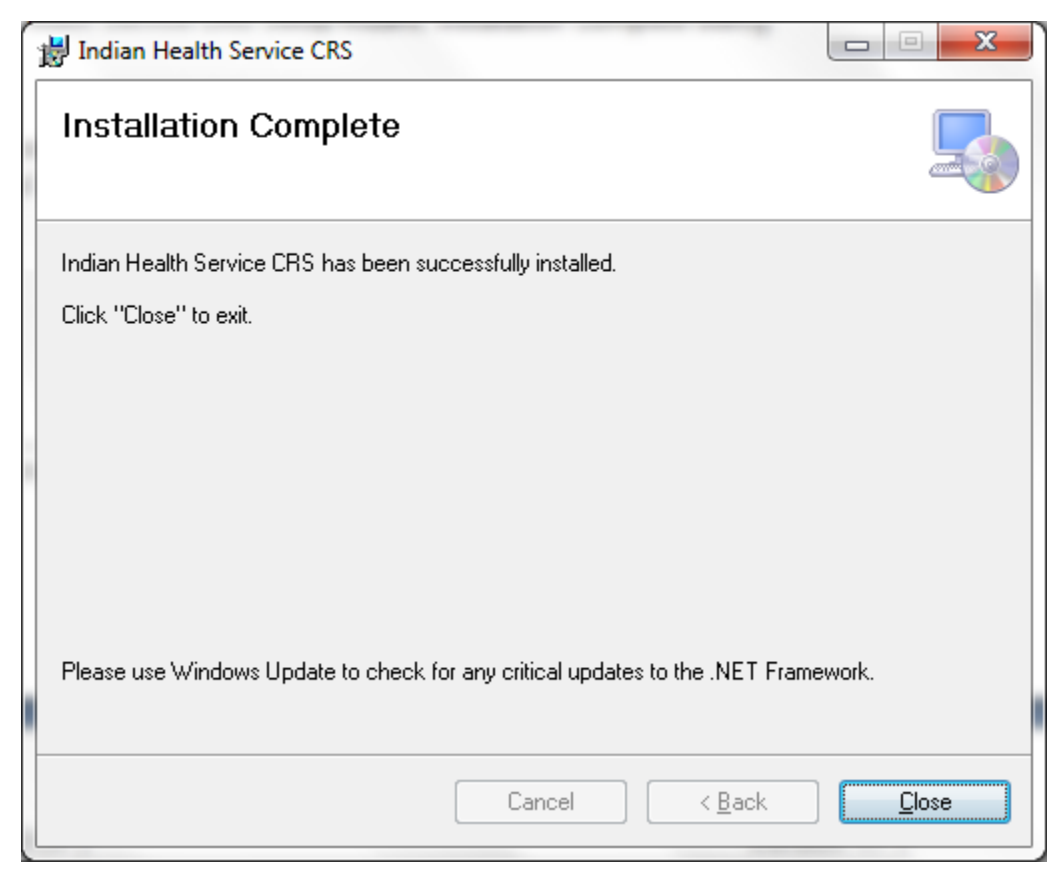

<span id="page-23-0"></span>Figure 4-6: Indian Health Service CRS Setup Wizard, Installation Complete dialog

#### 14. Click **Close**.

A desktop shortcut named CRS 17.1 should now be available. Refer to the user manual for instructions on using the Indian Health Service CRS application.

# <span id="page-24-0"></span>**Acronym List**

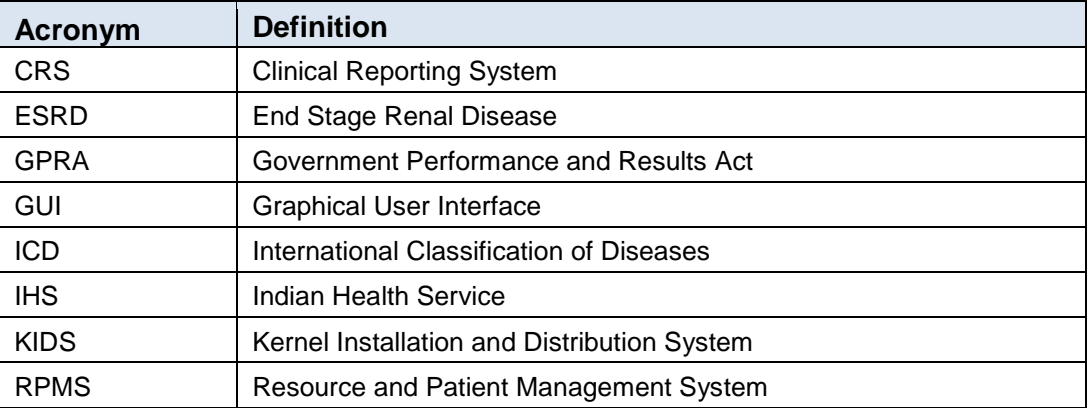

# <span id="page-25-0"></span>**Contact Information**

If you have any questions or comments regarding this distribution, please contact the OIT Help Desk (IHS).

**Phone:** (888) 830-7280 (toll free)

Web: <http://www.ihs.gov/helpdesk/>

**Email:** [support@ihs.gov](mailto:support@ihs.gov)